## **Как просмотреть список записей, в которых используется конкретное произвольное поле**

- В Панели администратора откройте раздел **Инструменты**.
- Перейдите на вкладку **Произвольные поля**.
- Нажмите на тип записей, в которых требуется просмотреть где используется поле.
- **В столбце Записи** нажмите иконку **В в строке с нужным полем.**

## **Как просмотреть, где используются записи с конкретным значением**

Ниже приведено описание на примере статей. Функция работает одинаково для всех типов записей: статьи, файлы, новости, обратная связь.

- В Панели администратора откройте раздел **Статьи**.
- Нажмите кнопку [**+**], расположенную слева от поля **Категория**. Откроется блок с произвольными полями для статей.

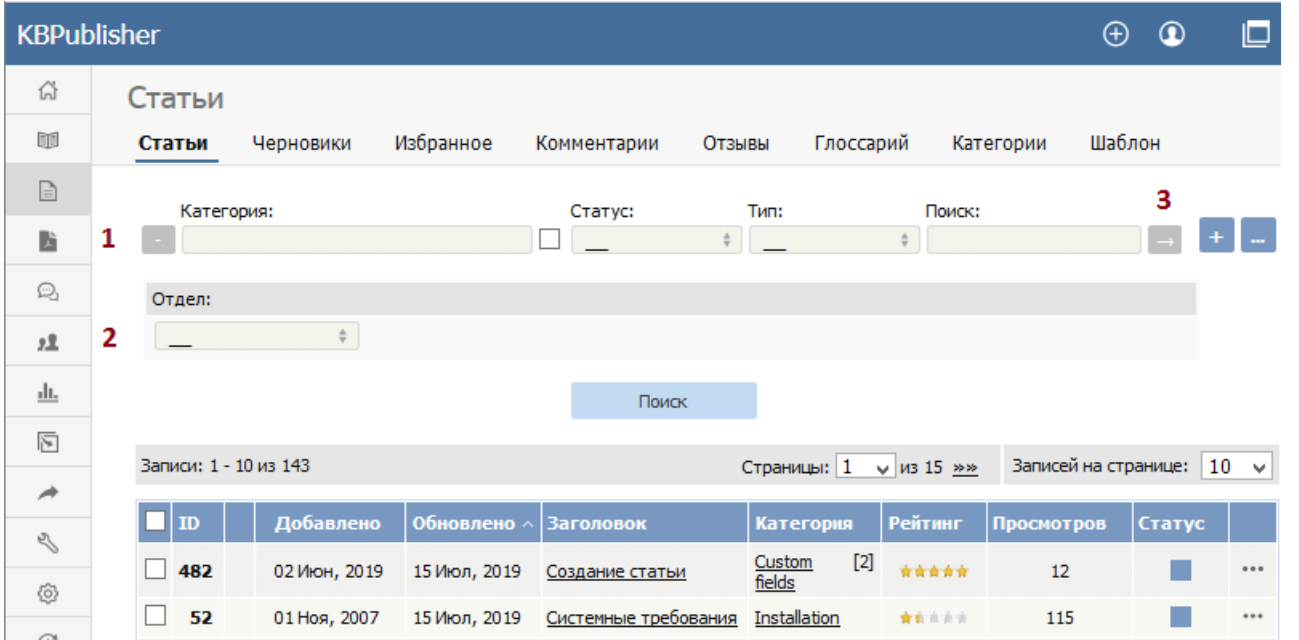

- В поле(-ях) выберите искомое значение.
- Нажмите кнопку **Поиск**.

В результате отобразится список статей, в которых содержится значение, выбранное в произвольном поле.

Выбор массового действия доступен в зависимости от прав доступа пользователя.

Например, если назначенная вам привилегия не позволяет удалять записи кроме созданных вами, то в списке команд действие **Удалить** будет отсутствовать. Если назначенная вам привилегия не позволяет редактировать записи кроме созданных вами, то меню команд будет полностью недоступно.

ID статьи: 346 Последнее обновление: 28 июл., 2019 Обновлено от: Черевко Ю. Ревизия: 4 Руководство пользователя v8.0 -> Инструменты -> Произвольные поля -> Как узнать где используется произвольное поле <https://www.kbpublisher.com/ru/kb/entry/346/>